#### **BAB II**

## **KAJIAN PUSTAKA**

#### **A. Pengembangan Media Pembelajaran**

Pembelajaran merupakan suatu kegiatan yang bertujuan untuk memperoleh pengetahuan, ketrampilan dan nilai-nilai positif lainnya. Kegiatan ini dapat melibatkan dua orang yakni peserta didik sebagai penerima ilmu dan pengajar sebagai penyampai ilmu atau fasilitator terhadap peserta didik. 17 Menurut Gerlach dan Ely, Media pembelajaran merupakan manusia, materi, mapun kejadian yang dapat membuat peserta didik memperoleh pengetahuan, ketrampilan maupun sikap.<sup>18</sup> Jadi berdasarkan bahasan diats dapat disimpulkan bahwa, tetangga, masyarakat, teman sebaya, dan lingkungan juga merupakan media. Sehingga, Media Pembelajaran merupakan seperangkat alat untuk menjalankan kegiatan pembelajaran sebagai jembatan kegiatan belajar mengajar, untuk mempermudah mencapai tujuan pembelajaran yang diharapkan.

Media pembelajaran memiliki peranan yang sangat penting dalam pembelajaran, Rowntree mengemukakan enam peranan media pembelajaran<sup>19</sup> yaitu:

a. Membangkitkan motivasi belajar

<sup>17</sup> Cepi Riyana, *Media Pembelajaran*, 2012, 5

<sup>18</sup> A. Arsyad. *Media pembelajaran.* Jakarta: Grafindo Perkasa, 2022, 2

<sup>19</sup> M. Miftah, Fungsi dan Peran Media Pembelajaran Sebagai Upaya Peningkatan Kemampuan Belajar Siswa. *Jurnal Kwangsang.* Vol: 1(2), 2013. 671

- b. Mengulang apa yang dipelajari
- c. Menyediakan stimulus belajar
- d. Mengaktifkan respon siswa
- e. Memberikan umpan balik dengan segera
- f. Menggalakkan Latihan yang serasi

Dalam dunia Pendidikan, sering kali kita mendengar alat bantu atau alat komunikasi yang digunakan untuk media pembelajaran. Media pembelajaran yang dimaksud meliputi buku, modul, kaset, tape recorder, telepon genggap, laptop, LCD Proyektor, Kamera, Foto, Video dan lain sebagainya. Media ini digunakan dengan tujuan agar komunikasi antara peserta didik dan pendidik dapat mudah diakses sehingga dapat menghasilkan tujuan pembelajaran yang tercapai dan prestasi belajar yang maksimal.

Pengembangan media pembelajaran adalah serangkaian proses atau kegiatan yang dilakukan untuk menghasilkan suatu media pembelajaran berdasarkan teori pengembangan pembelajaran. Pengembangan media pembelajaran dapat berupa pengembangan media pembelajaran yang sudah ada.

Pengembangan media pembelajaran dilaksanakan secara sistematik berdasarkan kebutuhan dan karakteristik siswa, serta di arahkan kepada perubahan tingkah laku sesuai dengan tujuan yang ingin dicapai. Dari sini kemudian berkembang suatu konsep pengembangan media pembelajaran yang dewasa ini mengikuti perkembangan ilmu pengetahuan dan teknologi.

Menurut Gustafson mengatakan bahwa pengembangan merupakan aktivitas yang terdiri dari lima kategori yaitu (1) menganalisis kebutuhan pembelajaran dan kondisi yang terjadi, (2) mendesain seperangkat spesifikasi lingkungan belajar yang efektif dan efisien, (3) mengembangkan aspek-aspek yang sesuai dengan peserta didik dan pengelolaan materi, (4) implementasi materi yang dikembangkan, (5) mengevaluasi formatif dan sumatif terhadap hasil pengembangan. Dari penjelasan tersebut dipahami bahwa pengembangan sebagai konsep pelaksanaan aktivitas yang dilakukan secara sistematis sehingga mencapai hasil yang maksimal.<sup>20</sup> Asumsi tersebut sejalan dengan teori yang dikemukakan oleh Bahri yang mengatakan bahwa pengembangan merupakan aktivitas atau proses mendesain pembelajaran secara sistematis dan logis dengan memperhatikan potensi dan kemampuan peserta didik sehingga mencapai hasil yang maksimal.<sup>21</sup> Asumsi tersebut menekankan pada kreativitas berlandaskan sisteamtika kerja dengan melihat kondisi peserta didik dalam belajar. Oleh karena itu, konsep pengembangan pembelajaran memberikan kontribusi pengembangan potensi dan kemampuan peserta didik.<sup>22</sup>

Dari berbagai pendefenisian tersebut dapat ditarik kesimpulan bahwa pengembangan media pembelajaran adalah serangkaian proses atau kegiatan yang dilakukan untuk menghasilkan suatu media pembelajaran berdasarkan teori pengembangan yang telah ada. Media yang dimaksud adalah media pembelajaran sehingga teori pengembangan yang digunakan adalah teori pengembangan pembelajaran

### **B.** *I Spring Suite*

<sup>20</sup> A. Arsyad. *Media pembelajaran.* Jakarta: Grafindo Perkasa, 2022, 4

<sup>21</sup> *Ibid*

<sup>22</sup> Udin Prasetya. *Pengembangan Media Pembelajaran Bahasa Indonesia*. Gorontalo: 2022

*ISpring Suite* merupakan software yang digunakan untuk media pembelajaran dengan memasukkan berbagai aspek media seperti audio, video, dan audiovisual. Perangkat yang digunakan terintegrasi dengan powerpoint dan berkolaborasi dengan banyak perangkat lunak pendukung membuat media akhir lebih menarik dan interaktif. Selain itu, file *ISpring* Suite yang dihasilkan dari powerpoint bisa dikonversi kedalam bentuk *Flash* yang menarik sehingga pengguna bisa menggunakan secra langsung atau dapat digunakan secara maksimal sebagai media pembelajaran dalam bentuk e-learning.<sup>23</sup>

Menurut Juraev, bahwa aplikasi *ISpring Suite* adalah sebuah perangkat lunak unggulan yang dapat digunakan dalam bidang pendidikan. Aplikasi ini juga dapat dijadikan multimedia E-Learning yang bukan hanya menyajikan presentasi *flash*, namun juga dapat digunakan saat proses pembelajaran sedang berlangsung.<sup>24</sup> Menurut Batubara, *ISpring Suite* adalah salah satu program computer yang praktis dan mudah digunakan untuk merancang konten pembelajaran interaktif.<sup>25</sup> Selain itu, aplikasi ini juga dapat mengkonversikan file ppt, pptx, pps ppsx menjadi format *flash* dan HTML. Aplikasi ini juga dilegkapi dengan fitur Dengan demikian aplikasi ini dianggap aplikasi unggulan yang dapat memudahkan pendidik untuk membuat media pembelajaran interaktif dan lebih menarik.

Dasar-dasar penggunaan *ISpring Suite 10* antara lain sebagai berikut :

<sup>23</sup> Ramadhani.D.,Fatmawati.E.,Oktarika.D. Pelatihan Pembuatan MediaEvaluasi dengan Menggunakan *ISpring Suite 8* di SMA Wisuda KotaPontianak. *Jurnal Pengabdian Kepada Masyarakat.* Vol.3(1), 2019

 $24$  Juraev, A.R. Using The Ispring Sui Using The ISpring Suite Software To Evaluate Future Teachers Professional Competencies. Central Asian Problems of Modern Science and Education. Vol 4(2), 2019

<sup>25</sup> Batubara, *Media Pembelajaran Efektif.* Semarang: Fatawa Publishing, 2020

1) Tampilan awal Program *ISpring Suite 10* 

Tampilan awal ini adalah tampilan yang terlihata saat kita membuka *ISpring Suite 10* . Cara untuk memulai aplikasi *iSpring* dapat dilakukan dengan cara double klik pada icon iSpring Suite yang ada pada layar desktop. Tampilan awal dari *Quick Start* pada program *iSpring Suite 10* dapat dilihat pada gambar 2.1

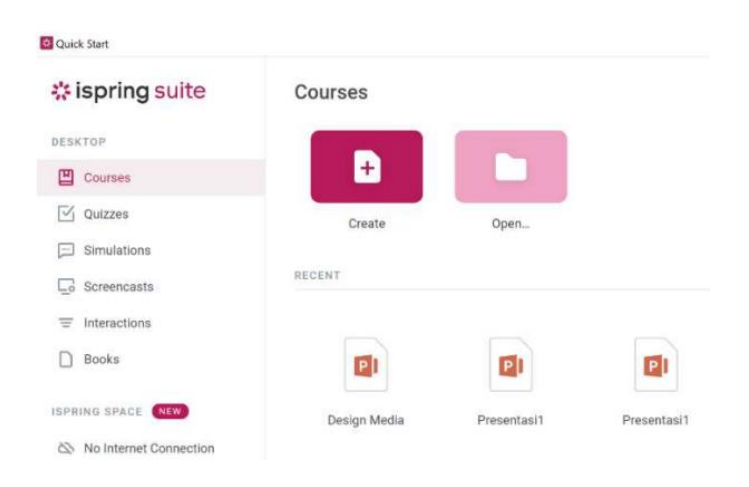

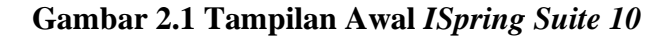

Berdasarkan gambar dari tampilan *ISpring Suite 10* terdapat beberapa menu yang ada adalah:

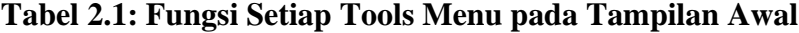

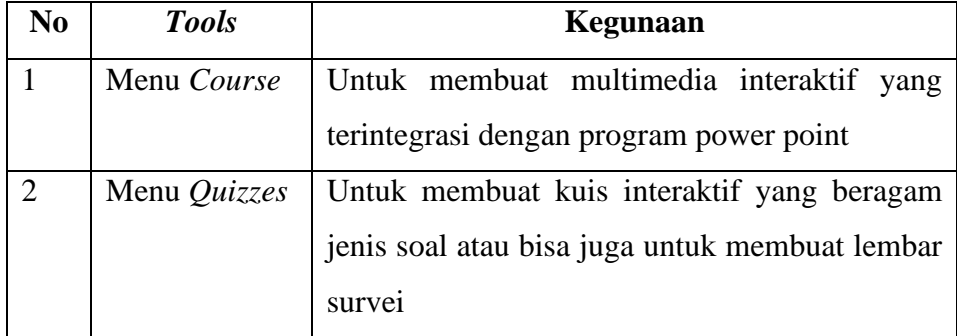

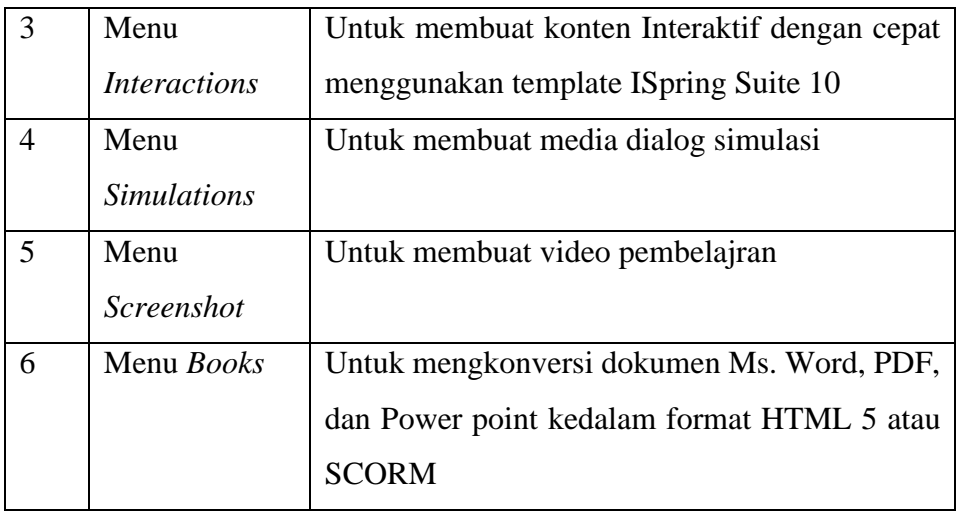

(Sumber: Batubara, 2020)

## 2) Tampilan *ISpring Suite 10* dalam Power Point

Tampilan fitur *ISpring Suite 10* pada program Mocrosoft PowerPoint dapat digabungkan kedalam program PowerPoint. Jika *ISpring*  telah terintegrasi dengan PowerPoint maka menu *ISpring Suite* akan muncul di PowerPoint*.* Tampilan menu *Ispring* pada PowerPoint dapat dilihat pada gambar 2.2.

**Gambar 2.2 Tampilan** *ISpring Suite 10* **dalam PowerPoint**

| AutoSave $\left($ Off) $\Box$<br>Presentation1 · Saved to this PC ~<br>ை                                                                                           | $O$ Search                                                                                                    | TK DHARMA WANITA GADUNGAN I                                                                                      | D<br>$\overline{\phantom{a}}$ | o             |
|----------------------------------------------------------------------------------------------------|----------------------------------------------------------------------------------------------------|----------------------------------------------------------------------------------------------------|-------------------------------|---------------|
| Slide Show<br>Transitions<br>Animations<br>File<br>Home<br>Insert<br>Draw<br>Design                                                                                | Review<br>Help<br>iSpring Suite 10<br>View<br>Record                                                                                                 |                                                                                                    | σ                             | ■ Let Share > |
| VouTube<br>⊻ِ<br>ω<br>に<br>$\Box$<br>e Web Object<br>Quiz Interaction<br>Dialog<br>Record Record Manage<br>Screen<br>Audio Video Narration<br>Simulation Recording | <b>Backgrounds</b><br>$A =$<br>8<br>÷<br><sup>0</sup> Objects<br>Slide<br>Characters<br>Slide<br><b>H</b> Icons<br>Properties Resources<br>Templates | Options<br>$\mathbf{a}$<br>O Updates<br>Presentation Player<br>Publish<br>Preview<br>$(?)$ Help $\sim$<br>$\sim$ | VS.<br>Log<br>In.             |               |
| Narration<br>Insert                                                                                                    | Presentation<br>Content Library                                                                                                    | Publish<br>About                                                                                                 | iSpring Space                 | $\checkmark$  |

Adapun fitur dan fungsi dari setiap menu *ISpring Suite 10* yang terdapat pada PowerPoint adalah sebagai berikut:

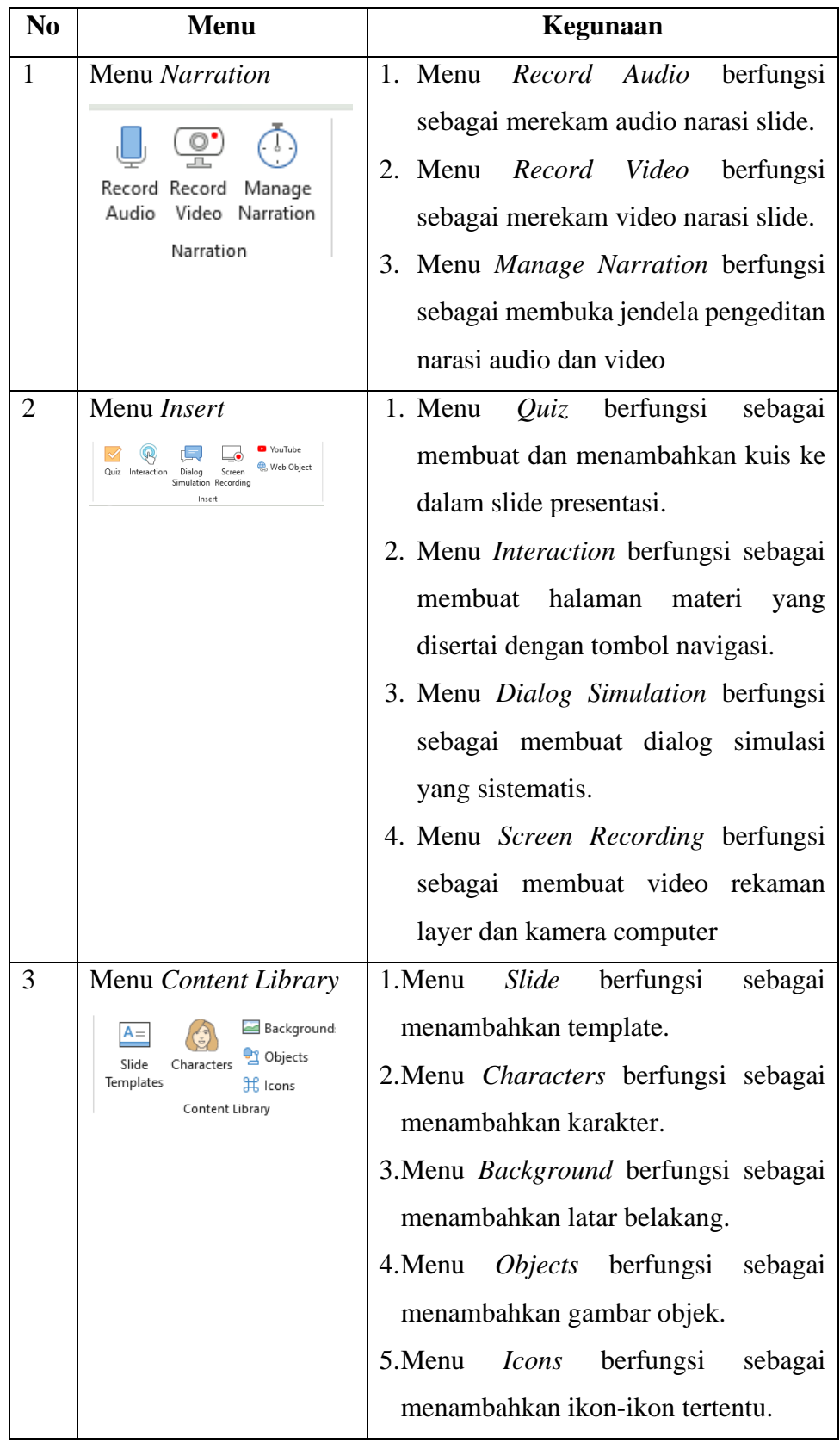

# **Tabel 2.2: Fitur Menu** *ISpring Suite 10*

| $\overline{4}$     | Menu Presentation                                    | 1. Menu Slide Properties berfungsi untuk      |  |
|--------------------|------------------------------------------------------|-----------------------------------------------|--|
|                    |                                                      | mengatur isi dan transisi slide.              |  |
|                    | Slide<br>Presentation Player<br>Properties Resources | 2. Menu<br>Presentation<br>Resources,         |  |
|                    | Presentation                                         | berfungsi untuk menambahkan file              |  |
|                    |                                                      | lampiran, identitas presenter dan logo.       |  |
|                    |                                                      | <i>Player</i> , berfungsi<br>3. Menu<br>untuk |  |
|                    |                                                      | mengatur tampilan pemutar produk.             |  |
| 5                  | Menu Publish                                         | 1. Menu <i>Preview</i> berfungsi<br>untuk     |  |
| Publish<br>Preview |                                                      | melihat pratinjau produk                      |  |
|                    |                                                      | 2. Menu Publish berfungsi sebagai             |  |
|                    |                                                      | mengekspor dan mempublikasikan                |  |
|                    | Publish                                              | hasil produk.                                 |  |
| 6                  | Menu About                                           | Options berfungsi sebagai<br>1. Menu          |  |
|                    | <b>Options</b>                                       | membuka jendela pengaturan audio              |  |
|                    | ට Updates                                            | dan video.                                    |  |
|                    |                                                      | 2. Menu <i>Updates</i> berfungsi<br>untuk     |  |
|                    | $?$ Help $\sim$                                      | memperbaharui program.                        |  |
|                    | About                                                | 3. Menu <i>Help</i> berfungsi untuk melihat   |  |
|                    |                                                      | menu video tutorial, komunitas, dan           |  |
|                    |                                                      | identitas program yang digunakan.             |  |
|                    |                                                      |                                               |  |

(Sumber: Batubara, 2020)

## **C. Web 2 APK Builder Pro**

Web 2 Apk Builder adalah sebuah website yang dapat digunakan untuk mengeksport sebuah file yang nantinya akan dijadikan sebuah aplikasi.<sup>26</sup> File yang berasal powerpoint dapat diconvert menjadi sebuah aplikasi melalui website tersebut.

<sup>26</sup> Ratih Wahyu N dan Suhendra Dinata, *Pembuatan Aplikasi Game Aral Rintang Jalan Berbasis Android,* Jurnal Esensi Infokom Vol 3(2), 2019, 23

Jadi, web 2 APK Builder ini adalah sebuah website yang digunakan untuk mengconvert file materi pembelajaran yang berupa PPT. Untuk kemudian dapat diubah menjadi aplikasi *Offline* di android.

#### **D. Mata Pelajaran Alquran Hadist**

Mata pelajaran Alquran Hadist, adalah mata pelajaran yang membahas tentang materi alquran hadist. Mata pelajaran ini merupakan salah satu cabang dari mata pelajaran Pendidikan Agama Islam. Jadi, pembelajaran alquran hadist merupakan uapaya sistematik dan disengaja untuk dipelajari untuk menciptakan kegiatan antara peserta didik degan pendidik pada pelajaran alquran hadist dan sumber belajar pada suatu lingungan belajar, serta interaksi berkelanjutan anatara pengembangan dan pengalaman hidup untuk mencapai tujuan yang diharapkan.

Mata pelajaran alquran hadist mencakup materi antara lain :

- 1. Pengetahuan dasar atas bacaan dan penulisan alquran hadist yang sesuai dengan kaidah tajwid.
- 2. Hafalan surah pendek dalam alquran dan dalil-dalil dalam hadist, pemahaman sederhana terkait makna dan kandungannya, hingga keteladanannya dalam kehidupan sehari-hari
- 3. Pemahaman terkait makna kandungan yang biasa diterapkan dalam kehidupan sehari-hari biasanya adalah tentang keutamaan membaca alquran, mengimani adanya rukun iman, tentang kebersihan, tentang menghormati orang tua, guru, tetanggan, maupun sesame, silaturahmi, keutaman memberi, menyayangi dan memuliakan anak

yatim, salat berjamaah, ciri-ciri orang yang munafik, dan lain sebagainya yang dapat diterapkan dalam kehidupan sehari-hari.<sup>27</sup>

Tujuan dari adanya mata pelajaran alquran hadist salah satunya adalah:

- 1. Dapat memberikan kontribusi terhadap peerta didik untuk mencintai dan mempelajari pedoman umat islam yakni kitab suci alquran dan juga hadist. Sehingga peserta didik dapat membaca untuk kemudian dapat mempelajari maknanya sehingga dapat dilaksanakan dalam kehidupan sehari-hari.
- 2. Dengan adanya mata pelajaran alquran hadist, peserta didik juga dapat mengetahui landasan dan alasan kegiatan untuk melaksanakan kewajiban bagi umat islam. Seperti kegiatan sholat, puasa, menghormati orang tua dan lain sebagainya. Tentunya hal tersebut telah ada di materi pelajaran alquran hadist yang sudah jelas alasan pelaksanaan kegiatannya.
- 3. Dengan adanya mata pelajaran alquran hadist, diharapkan peserta didik juga dapat membaca alquran dan hadist sesuai dengan tajwid. Karena selain diminta untuk membaca dan mempelajari, peserta didik dalam mata pelajaran alquran hadist juga diajarkan cara membaca alquran dengan baik dan benar sesuai dengan kaidah taiwid.<sup>28</sup>

<sup>27</sup> Ulfa Nur Hakikah, Makalah, *Ruang Lingkup Pembelajaran Alquran Hadist di Madrasah Ibtidaiyah*. 2020: 3

<sup>28</sup> Ar Rasikh, *Pembelajaran Alquran Hadist di Madrasah Ibtidaiyah: Studi Multisitus pada MIN Model Sasela dan Madrasah Ibtidaiyah at Tahzib.* Jurnal Penelitian Kesilaman, Vol: 15(1) 2019: 20

Tajwid menurut bahasa (ethimologi) adalah memperindah sesuatu. Sedangkan menurut istilah adalah mengeluarkan setiap huruf dari tempat keluarnya (mahrojnya) dengan memberi hak dan mustahaknya. Yang dimaksud dengan hak huruf adalah sifat asli yang selalu bersama dengan huruf tersebut, seperti al-jahr, isti'la, istifal, sedangkan mustahak huruf adalah sifat yang Nampak sewaktu-waktu, seperti tafkhim, tarqiq, ikhfa. Secara garis besar ilmu tajwid adalah ilmu yang mengajarkan tentang bagaimana cara membaca Al Qur'an yang baik dan benar. Tujuan ilmu tajwid adalah memelihara bacaan Al Qur'an dari kesalahan dan perubahan serta memelihara lisan (mulut) dari kesalahan membaca.

Mata pelajaran alquran hadist dijenjang MTs dari kelas VII hingga IX tiap semester dalam satu bab selalu ada materi tentang tajwid. Materi tajwid yang diajarkan merupakan materi tajwid lanjutan dari jenjang MI. Materinya antara lain:

- 1. Kelas VII semester genap: Mad thabi'I, Mad Wajib Muttasil, Mad Jaiz Munfasil.
- 2. Kelas VIII semester ganjil: Mad Iwad, Mad Layyin, Mad 'Aris Lissukun.
- 3. Kelas VIII semester genap: Mad Shilah, Mad Badal, Mad Tamkin, Mad Farqi.
- 4. Kelas IX semester ganjil: Mad Lazim Mukhaffaf Kilmi, Mad lazim Mutsaqqal Kilmi, Mad Lazim Mutsaqqal Harfi, Mad Lazim Mukhaffaf Harfi.

5. Kelas IX semester genap: Imalah, Isymam, Tashil, Naqli, dan Mad/Qashr.<sup>29</sup>

Materi yang diangkat dalam penelitian ini adalah materi kelas VIII semester ganjil dan genap. Berikut adalah indikator pencapaian belajar yang ingin dicapai dalam penggunaan media *Smart Tajwid* ini:

| N <sub>0</sub>                                                                                     | <b>Kompetensi Dasar</b>                                     | IPK                                                                                                    |
|----------------------------------------------------------------------------------------------------|-------------------------------------------------------------|----------------------------------------------------------------------------------------------------|
| 1.                                                                                                 | KD 3.1 Memahami ketentuan<br>hukum bacaan:<br>1. Mad 'Iwadl | 3.1.1 Menjelaskan ketentuan<br>hukum bacaan, mad 'iwad, mad<br>layyin, mad 'aridl lissukun.                                                    |
|                                                                                                    | 2. Mad Layyin<br>3. Mad 'Aridl Lissukun                     | Menyebutkan contoh<br>3.1.2<br>bacaan, mad 'iwad, mad layyin,<br>mad 'aridl lissukun.                                                          |
| KD 3.4 Memahami ketentuan<br>hukum bacaan:<br>1. Mad Shilah<br>2. Mad Badal<br>2.<br>3. Mad Tamkin |                                                             | <b>3.4.1</b> Menjelaskan ketentuan<br>hukum bacaan mad shilah, mad<br>badal, mad tamkin, mad farqi<br>dalam Al-Qur'an surah pendek<br>pilihan. |
|                                                                                                    | 4. Mad Farqi<br>dalam<br>AlQur'an surah pendek<br>pilihan   | Menyebutkan contoh<br>3.4.2<br>bacaan, mad shilah, mad badal,<br>mad tamkin, mad farqi dalam<br>Al-Qur'an surah pendek pilihan.                |

**Tabel 2.3: Kompetensi Dasar dan IPK**

## **E. Peningkatan Motivasi Pembelajaran**

Motivasi belajar merupakan sesuatu keadaan yang terdapat pada diri seseorang individu dimana ada suatu dorongan untuk melakukan sesuatu guna mencapai tujuan. Menurut Mc Donald motivasi adalah suatu perubahan energi di dalam pribadi seseorang yang ditandai dengan timbulnya afektif (perasaan) dan reaksi untuk mencapai tujuan.<sup>30</sup> Dengan demikian munculnya motivasi

<sup>29</sup> KMA 183. (Diroktorat KSKK Madrasah Direktorat Jendral Penidikan Islam Kementrian Agama Republik Indonesia, 2019) 183-192

<sup>30</sup> Amna Emda. *Kedudukan Motivasi Belajar Siswa Dalam Pembelajaran*. Lantanida Journal, Vol. 5 (2). 2017: 175

ditandai dengan adanya perubahan energi dalam diri seseorang yang dapat disadari atau tidak. Wina Sanjaya juga mengatakan bahwa kuat dan lemahnya atau semangat tidaknya usaha yang dilakukan seseorang untuk mencapai tujuan akan ditentukan oleh kuat dan lemahnya motivasi yang dimiliki seseorang.

Motivasi tidak selalu berasal dari dalam diri orang tersebut sendiri, namun motivasi juga dapat dirangsang dari luar untuk mendorongnya untuk giat belajar. Menurut Slameto ada beberapa factor yang mempengaruhi motivasi belajar siswa, diantaranya :

- 1. Faktor Individual yang meliputi : seperti kematangan atau pertumbuhan, kecerdasa, Latihan, dan factor kepribadian
- 2. Faktor sosial yang meliputi : seperti peran keluarga, guru dan bagaiaman cara mengajarnya, alat-alat dalam belajar, serta motivasi social sekitarnya.<sup>31</sup>

Salah satu bentuk motivasi dari luar diri, adalah motivasi dari orang tua, keluarga , Guru, dan teman sejawat. Banyak cara untuk meningkatkan motivasi belajar peserta didik yang dapat dilakukan oleh guru, antara lain :

- 1. Memperjelas tujuan yang ingin dicapai (Mengarahkan)
- 2. Membangkitkan minat siswa
- 3. Menciptakan suasana belajar yang menyenangkan
- 4. Selalu mengapresiasi kegiatan maupun usaha yang telah dicapai siswa
- 5. Selalu memberikan penilaian.
- 6. Selalu memberikan kritik yang membangun terhadap hasil kerja siswa

7. Menciptakan suasana belajar yang seimbang antara Kerjasama dan persaingan.<sup>32</sup>

Varia Winarsih mengatakan bahwa motivasi sangat besar peranannya untuk siswa, antara lain :

- 1. Menyadarkan kedudukan pembelajaran
- 2. Menginformasikan tentang kekuatan usaha belajar
- 3. Mengarahkan bagaimana kegiatan belajar
- 4. Membangun semanagat siswa untuk belajar
- 5. Menyadarkan bahwa akan kesinambungan anatar belajar dan pekerjaan yang ingin dicapainya.

Faktor yang mempengaruhi motivasi belajar siswa anatara lain :

- 1. Cita-cita dan aspirasi siswa
- 2. Kemampuan siswa
- 3. Kondisi siswa
- 4. Kondisi lingkungan siswa

Indikator motivasi belajar seperti yang diuraikan oleh Hamzah adalah sebagai berikut:

- 1. Adanya hasrat atau keinginan untuk berhasil
- 2. Adanya dorongan dan kebutuhan dalam belajar
- 3. Adanya harapan dan cita-cita masa depan
- 4. Adanya penghargaan dalam belajar
- 5. Adanya kegiatan yang menarik dalam belajar

6. Adanya lingkungan belajar yang kondusif, sehingga memungkinkan siswa dapat belajar dengan baik.<sup>33</sup>

Dengan adanya hal ini maka, dapat dikatakan tanpa adanya motivasi maka tidak aakan ada tujuan dan suatu tingkah laku yang terorganisasi. motivasi dapat terlihat saat siswa telah berhasil menempuh dan menyelesaikan apa yang menjadi tugasnya. Dengan memberikan apresiasi terhadap siswa atas keberhasilannya, tentu akan meningkatkan gairah dan motivasi untuk mempelajarinya.

<sup>33</sup> Dianita Anggar Kusuma, *Peningkatan Motivasi Belajar Siswa Untuk Pencapaian Kompetensi Menggambar Propors Tubuh Melalui Mteode Peer Teaching.* Jurnal Pendidikan Vokasi. Yogyakarta: UNY. 2020